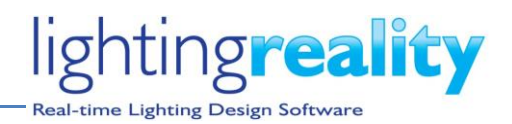

In the new version of Lighting Reality PRO, v2.0, users will see a number of new features and improvements to both the Outdoor and Roadway programs.

# **Autosave / recover of Autosave**

### **Autosave Customisation**

v2.0 of Lighting Reality PRO now includes an autosave / recover facility. The time period between autosaves can be set by the user to an interval of their choosing. The default value for the autosave is every 2 minutes. After 2 minutes the current file will be autosaved to your temporary files location. This process runs continuously in the background and creates very small files (40Kb) so will not require much space.

The autosave files are saved to C:\Users \*yourloginname* \AppData \Roaming \Lighting Reality. This location is fixed and not configurable by the user.

#### **Autosave Recover**

If a file is lost due to an event such as:

- a power outage
- not saving the file on closure of Roadway
- a recovery needs to be carried out for another reason.

The user can access the "recover file" from the file menu. See below for details of how to achieve this:

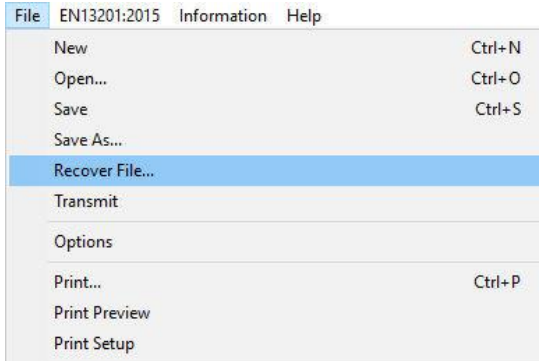

On selecting the recover file, a dialogue box will open allowing the user to select the file they want to recover. Clicking on the top of the "Date modified" column will sort the column by date, so the most recent file can be seen at the top of the list.

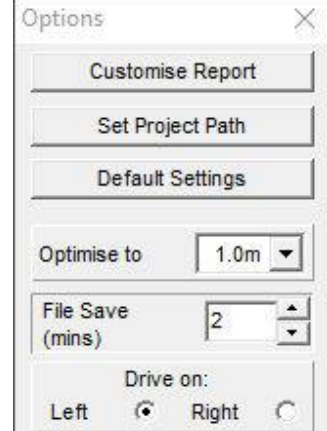

# **NEW IN VERSION 2.0 – Roadway**

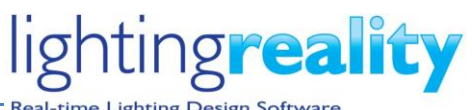

-time Lighting Design Software

| Roaming ><br>AppData ><br><b>Lighting Reality</b> |                                         | $\checkmark$     | Search Lighting Reality<br>Õ |            |        | $\varphi$ |
|---------------------------------------------------|-----------------------------------------|------------------|------------------------------|------------|--------|-----------|
| Organise v<br>New folder                          |                                         |                  |                              | <b>HEE</b> |        | 2         |
|                                                   | Name                                    | Date modified    | Type                         | Size       |        | ∧         |
| <b>Duick access</b>                               | recovery_default.rtmr                   | 24/01/2018 15:58 | Reality Roadway              |            | 29 KB  |           |
| OneDrive                                          | recovery 2380-SS-M5-rev B.rtmr          | 24/01/2018 12:25 | Reality Roadway              |            | 28 KB  |           |
| This PC                                           | recovery_2342-SS-3L-M4-6m-set back.rtmr | 22/01/2018 09:27 | Reality Roadway              |            | 22 KB  |           |
|                                                   | recovery 2342-SS-3L-M4.rtmr             | 22/01/2018 09:27 | Reality Roadway              |            | 22 KB  |           |
| Network                                           | recovery_2342-S38-18.rtmr               | 22/01/2018 09:20 | Reality Roadway              |            | 20 KB  |           |
| • Homegroup                                       | recovery_2383-ST.rtmr                   | 15/01/2018 12:37 | Reality Roadway              |            | 33 KB  |           |
|                                                   | recovery_2383-SS.rtmr                   | 15/01/2018 11:19 | Reality Roadway              |            | 32 KB  |           |
|                                                   | recovery_1926-SS-7_6-rev B.rtmr         | 21/12/2017 10:18 | Reality Roadway              |            | 30 KB  |           |
|                                                   | recovery_2379-ST-9_5.rtmr               | 20/12/2017 16:47 | Reality Roadway              |            | 14 KB  |           |
|                                                   | recovery_2379-SS-9_5.rtmr               | 20/12/2017 09:50 | Reality Roadway              |            | 14 KB  |           |
|                                                   | File name:<br>recovery_2342-S38-18.rtmr |                  |                              |            |        |           |
|                                                   |                                         |                  | Open                         |            | Cancel |           |

*Figure 1-Roadway file recovery dialogue*

The naming convention used is dependent on whether the file has been saved or not. If the file has not been saved, Roadway will use the form "recovery \_default.rtmr", an example is as at the top of the list in the figure above. The visual style of this dialogue box may differ depending on the windows version you have and your local settings.

If the file has been saved, the file name used will form part of the recovery file name. The first part of the file name will be recovery, followed by the original file name, there are some examples in the figure above.

Upon selecting a file, the recovery process will restore to the last point it was autosaved with a dialogue box prompting the user to save the file. At this point ensure you save the file to your desired file location using you own naming convention and the "save as" option in the file menu.

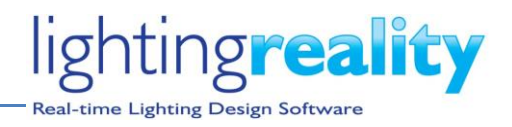

# **Keyboard shortcuts**

The following Windows standard keyboard short cut functionality has been added in both the Roadway and Outdoor programs. Pressing the CRTL key together with another key will access these commands:

CTRL + N key for **New**

CRTL + S key for **Save**,

CRTL + O key for **Open**.

CRTL + Print function key for **Print**.

Other options that already exist

CRTL + C key for **Copy**,

CRTL + X key for **Cut**.

CRTL + V key for **Paste**

# **Favourites' refresh**

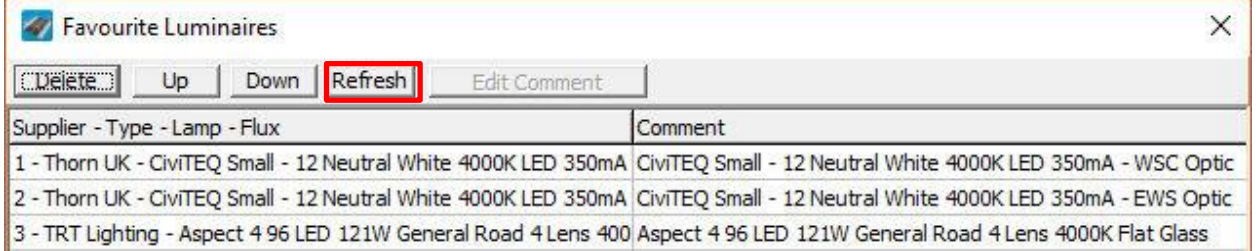

v2.0 allows the Favourites dialogue box to be updated by the user. If both the Roadway and Outdoor programs are open at the same time the Favourites dialogue box is not always up to date. By clicking the "refresh" button in the top tool bar of the Favourites dialogue box, the list of Luminaires is updated.

## **Australian and New Zealand Standard 1158:2005**

V2.0 of Lighting Reality PRO now includes the Australian(AS) and New Zealand(NZS) Standard 1158:2005, Lighting Standards for roads and public spaces, published by the Joint Standards Australia Limited and Standards New Zealand Committee, LG-002. Roadway includes four new grid options:

- AS:1158:2005 Cat V
- AS:1158:2005 Cat P
- NZS:1158:2005 Cat V
- NZS:1158:2005 Cat P

Selection of the calculation categories between the Australian and New Zealand standards are different and will return different results and spacings. Please choose the correct standard, AS:1158 or NZS:1158 based on the desired location of the project.

## **AS:1158:2005 Cat V (Luminance)**

See **note** below

Following selection of the AS1158:2005 Cat V grid, the user can then select the desired class for optimization, or comparison. Having selected a class V1 through to V5, the ANZ button in the middle tool bar allows the user to see the target figures for optimization.

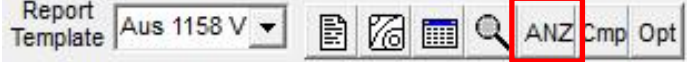

Parameters for road surface type can be changed from the default options as desired. Other project-specific values, such as the number of lanes and lane width, can also be entered.

## **NZS:1158:2005 Cat V (Luminance)**

#### See **note** below

Following selection of the NZS1158:2005 Cat V grid, the user can then select the desired class for optimization, or comparison. Having selected a class V1 through to V5, the ANZ button in the middle tool bar allows the user to see the target figures for optimization<br> **Example:** Observer Lanes

Report<br>Template NZ 1158 V 76 E  $\Omega$ ANZ Cmp Opt All  $1<sup>1</sup>$ 

Parameters for road surface type can be changed from the default options as desired. Other project-specific values, such as the number of lanes and lane width, can also be entered.

#### **Note**

Selection of the categories between the Australian and New Zealand standards are different and will return different results and spacings. Please choose the correct standard, AS:1158 or NZS:1158, to suit the desired location of use.

 $\overline{2}$ 

While there are similarities between the target quality figures for the Australian (AS1158:2005 Cat V) and the New Zealand (NZS1158:2005 Cat V) standard, selecting the different grids will produce different results. There appears to be slight difference in observer positions and requirements of UWLR. Please refer to your copy of 1158 for further details.

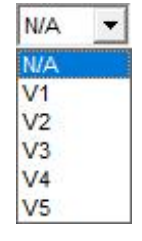

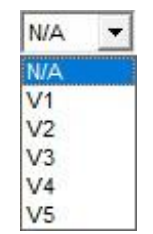

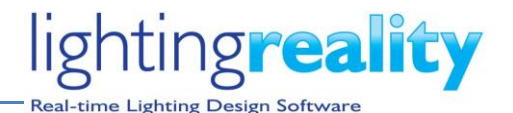

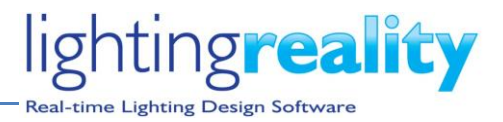

## **AS:1158:2005 Cat P (Illuminance)**

#### See **note** below

Following selection of the AS1158:2005 Cat P grid, the user can then select the desired class for optimization, or comparison. Having selected a class P1 through toP12, the ANZ button in the middle tool bar allows the user to see the target figures for optimization.

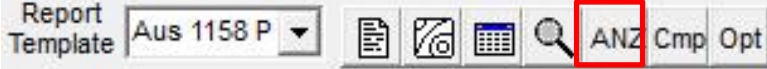

Other project-specific values, such as the number of lanes and the overall width, can also be entered.

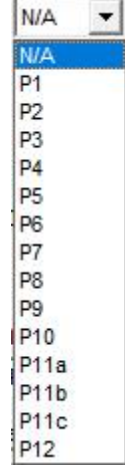

#### **NZS:1158:2005 Cat P (Illuminance)**

#### See **note** below

Following selection of the NZS1158:2005 Cat P grid, the user can then select the desired class for optimization, or comparison. Having selected a class P1 through to )12, the ANZ button in the middle tool bar allows the user to see the target figures for optimization.

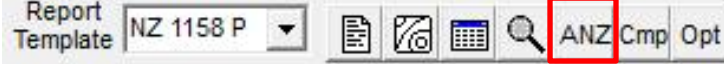

Other project-specific values, such as the number of lanes and the overall width, can also be entered.

#### **Note**

Selection of the categories between Australian and New Zealand standards are different and will return different results and spacings. Please choose the correct standard, AS:1158 or NZS:1158, based on the desired location of use.

While there are similarities between the target quality figures for the Australian (AS1158:2005 Cat P) and the New Zealand (NZS1158:2005 Cat P) standards, selecting the different grids will produce different results. There appears to be slight differences in observer positions and requirements for Epv target values. Please refer to your copy of 1158 for further details.

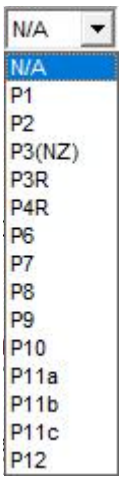

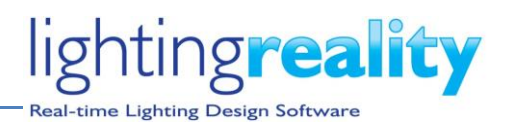

# **Windows Compatibility**

Lighting Reality PRO software runs solely on Microsoft's Windows Operating system. Supported versions of the Windows Operating System are aligned with Microsoft's published product lifecycle, (current lifecycle[: https://support.microsoft.com/en-us/help/13853/windows-lifecycle-fact-sheet](https://support.microsoft.com/en-us/help/13853/windows-lifecycle-fact-sheet) but subject to change by Microsoft).

All major releases of Lighting Reality (1.6, 1.7, 1.8, 2.0 etc) are tested on versions of Windows that are officially released by Microsoft and within the mainstream support window at the point of the release of the version of Lighting Reality PRO.

This currently includes Windows 8.1 and Windows 10.

Support by Lighting Reality for problems and issues with previous Windows operating systems is limited to those versions still within Microsoft's extended support window, which currently includes Windows 7 (with Service Pack 1), Windows 8 and Windows 10, which may result in minor update releases.

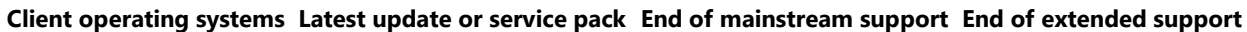

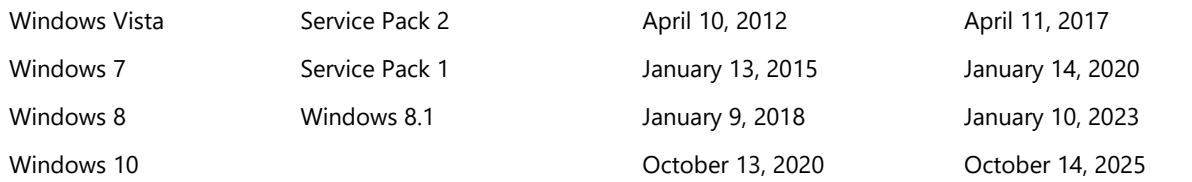

Note that some versions of Windows include the Microsoft PDF print driver. We have found the Windows PDF print driver works well with Lighting Reality PRO.

It is likely Lighting Reality PRO will continue to function under earlier versions of Windows, however we do not guarantee this.

## **Lighting Reality Support**

Lighting Reality have a number of channels for accessing product support, product help including video tutorials, and staying up to date with the latest company and product news. Please visit <http://www.lightingreality.com/support> for more information.